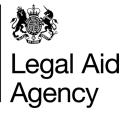

# eForms Quick Guides

# Submitting a CRM4

#### 1. Starting a CRM4 Legal Aid Agency eForms In Tray Messages Saved Forms Track Forms New Forms Click on New Forms. Case Management Form Upload... ad XML eackages of forms Crime Forms Start New Form Start New Form Select Start New Form CRM7 Start New Form next to the CDS4 option. Civil Form POA Start New Form count in Civil Cases is arising from oriminal pro

## 2. Layout of CRM4

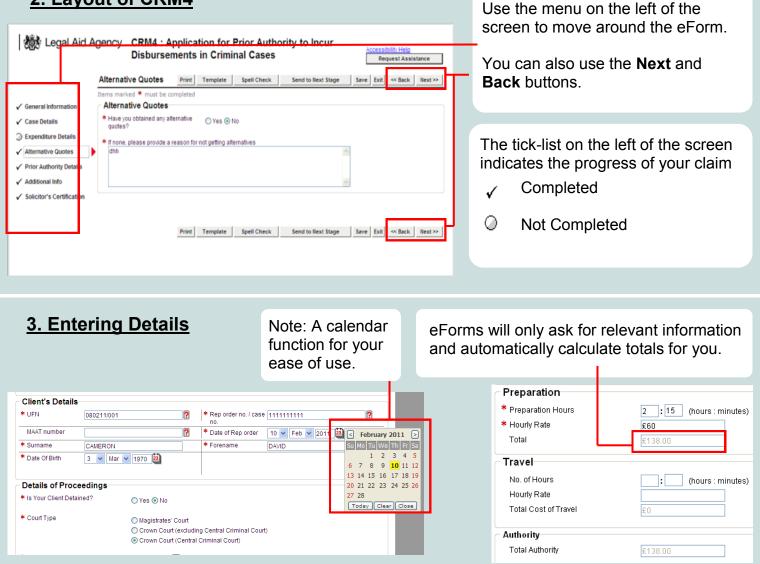

### 4. Expenditure Details

eForms understands the different ways each type of authority is costed.

If you request an expert's report, it will ask for details of the preparation time and the hourly rate.

If you ask for photocopying it will ask for the number of pages and cost per page.

| a Facial Mapping Expert                               |
|-------------------------------------------------------|
| or Authority for this case under the same category of |
|                                                       |
| Dr Ino Yorface                                        |
|                                                       |
|                                                       |
|                                                       |
| : (hours : minutes)                                   |
|                                                       |
|                                                       |
|                                                       |

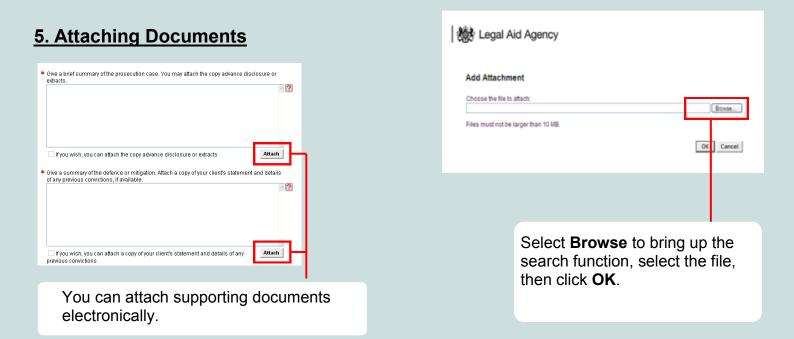

| 6. Submitting the CRM4                                                                                                    | 徳永 Legal Aid Agency<br>Take Action                                                                           |
|----------------------------------------------------------------------------------------------------|----------------------------------------------------------------------------------------------------|
| Legal Aid Agency CRM4 : Application for Prior Authority to Incur<br>Disbursements in Criminal Cases Request Assistance<br>Additional Information Prior Template Spell Check Send to liext Stage Set East < Back liext >> | Please Choose Which Action To Take Actions:                                                                  |
| When you have completed the eForm click -<br>Send to Next Stage.<br>Here you can submit the form to the LAA, delete<br>or send for internal review before submission.                                                    | At this stage you can add an optional message for the caseworker.<br>Then click <b>OK</b> to send the eForm. |

For more information please visit http://www.justice.gov.uk/legal-aid/submit-claim/eforms